## **Elentra New Feature**

## Android Home Screen Shortcut, "Making it an app"

## Who: Any Elentra user

**Why**: For quick navigation to Elentra on your phone's Internet browser. This is essentially like having an app with mobile responsive design, i.e. the browser window adapts to being on a mobile device instead of a desktop, while maintaining Schulich customizations in Elentra.

- Navigate to https://elentra.schulich.uwo.ca/
- Tap the three dots (kebab) icon on the upper right
- Choose 'Add to Home Screen'
- Change the title of the shortcut to whatever you'd like! Then tap 'Add'.

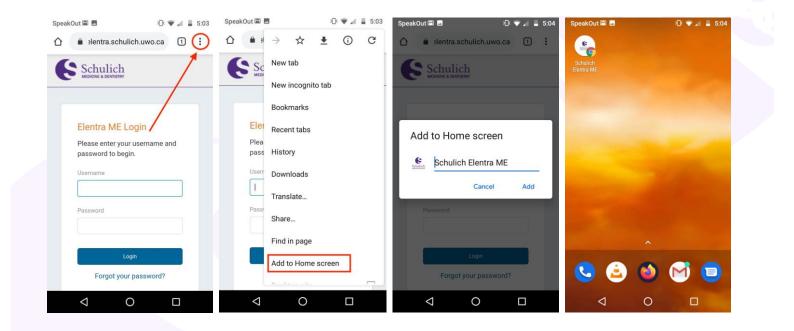

For questions please contact: <u>elentra.support@schulich.uwo.ca</u>

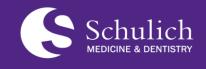

Postgraduate Medical Education (PGME)

<u>elentra.support@schulich.uwo.ca</u>

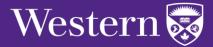